■メール配信 (トップ)

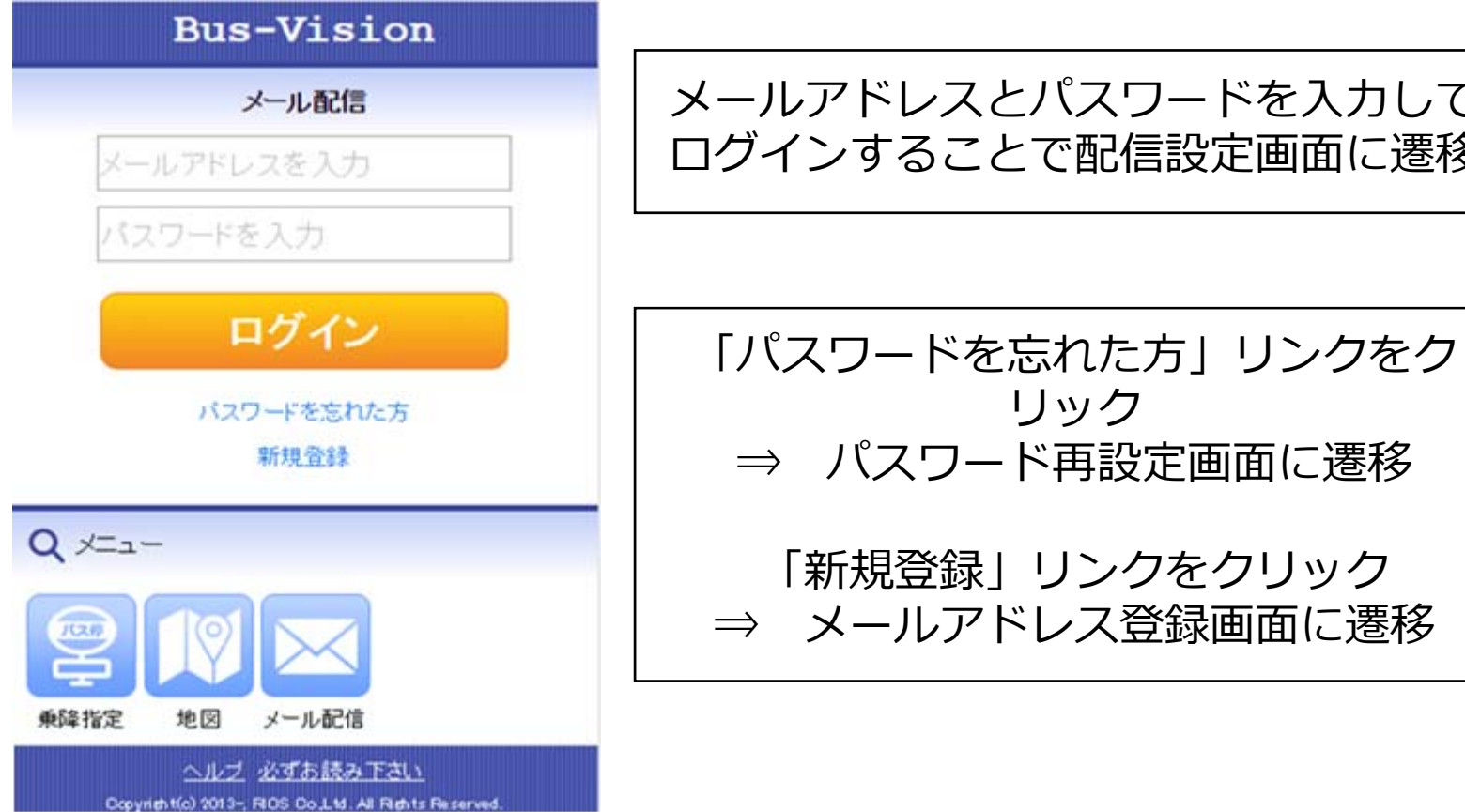

メールアドレスとパスワードを入力して ログインすることで配信設定画⾯に遷移

リック

### ■メールアドレス新規登録

**初めて利⽤する際にバス通過情報を受け取るメールアドレスを登録します**

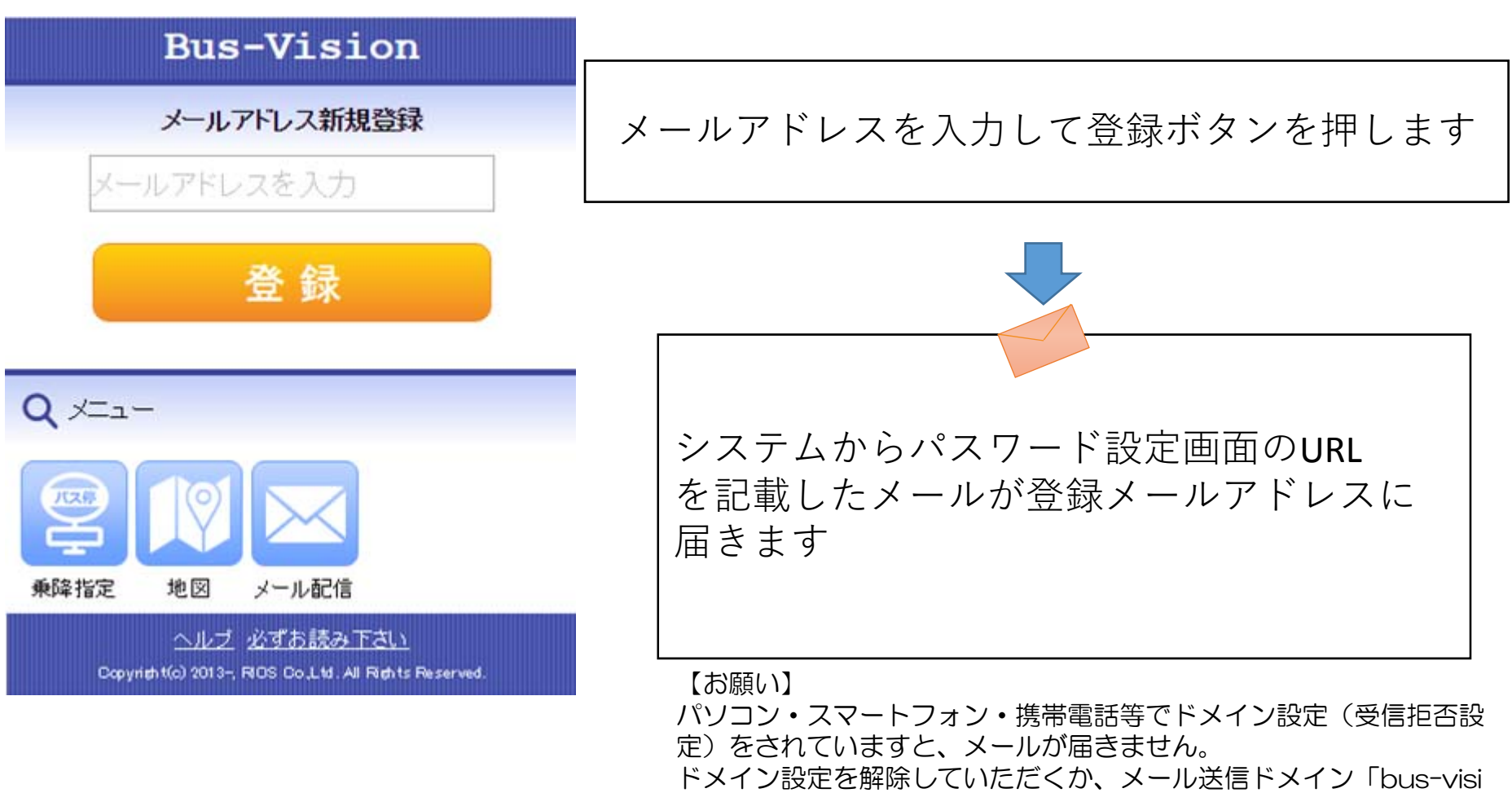

on.jp」を受信リストに追加いただきますようお願いいたします。

# ■パスワード再発行

#### **パスワードを忘れた場合、パスワード再設定画⾯のURLをメール送信します**

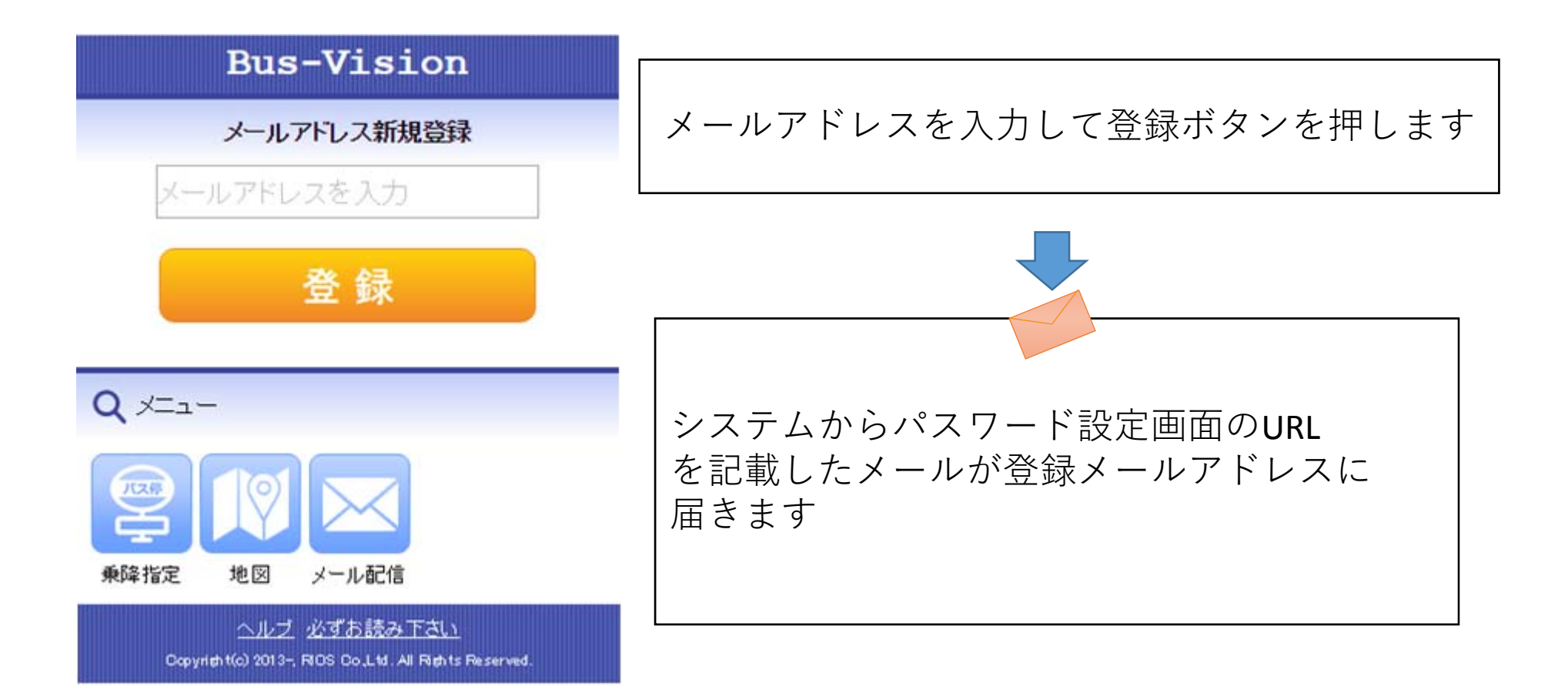

## ■メール配信設定一覧

#### **現在登録されている配信設定(最⼤ <sup>3</sup>件)を表⽰します**

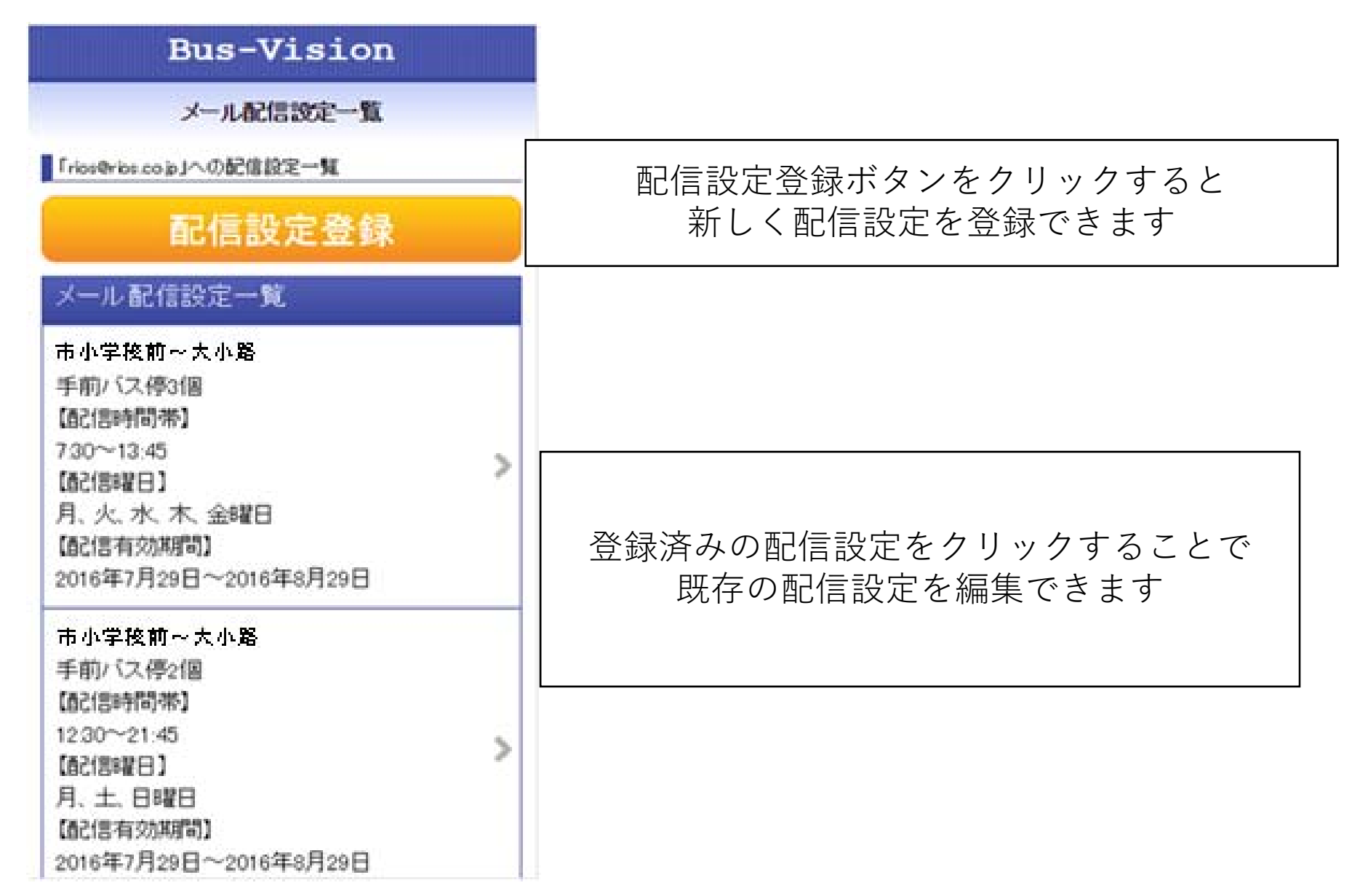

# ■メール配信設定(乗降停留所検索)

### **メール配信を⾏う乗降停留所を設定します**

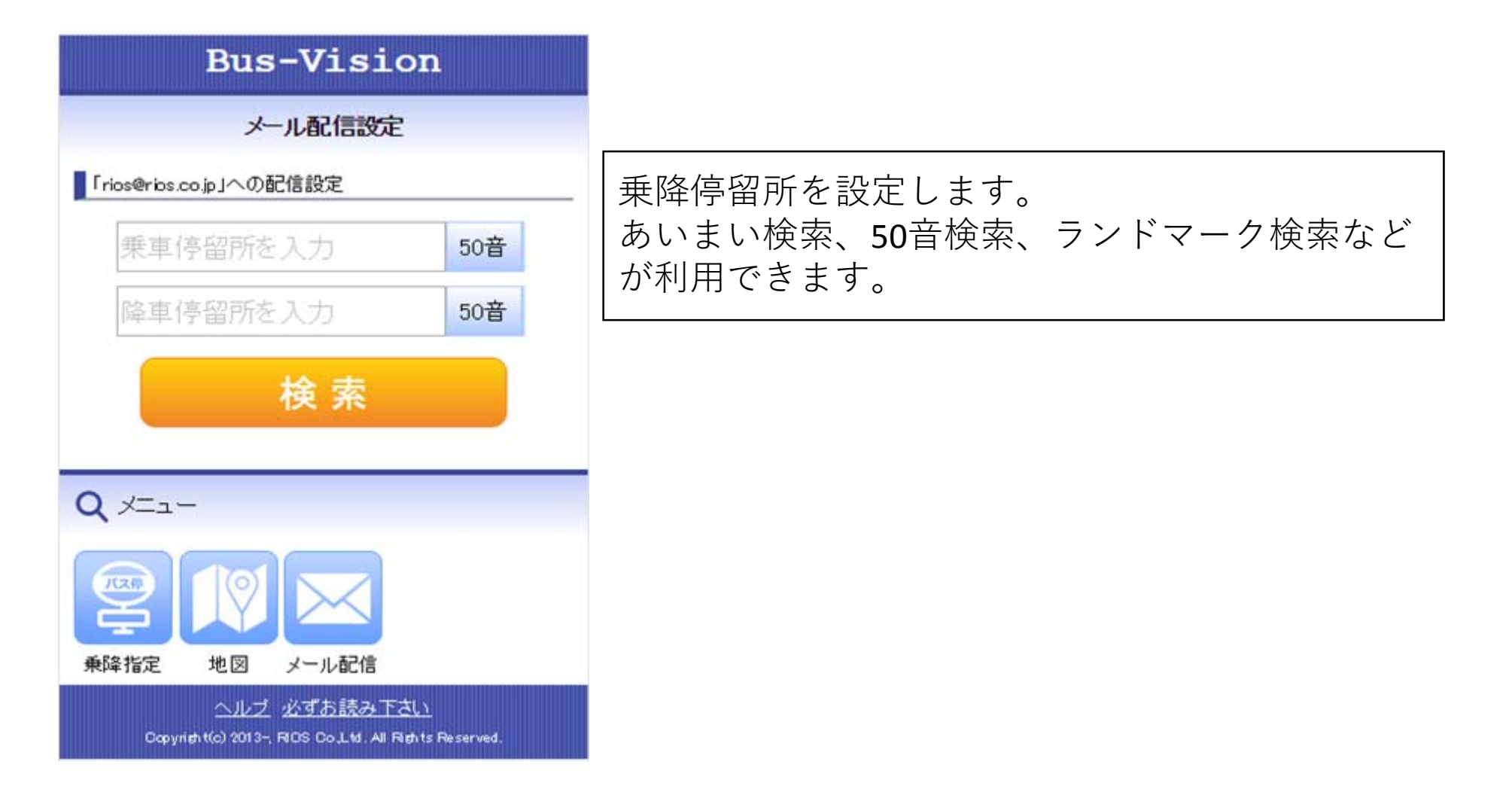

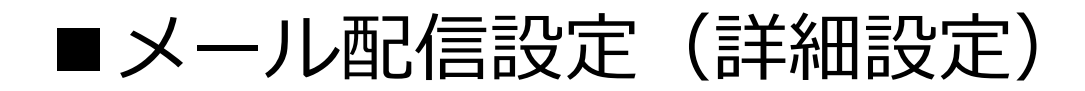

**Bus-Vision** メール配信設定 Frios@rios.co.jpjへの配信設定 美車停留所: 市小学校前 降車停留所: 大小路 停留所を変更 手前バス停数: 3 ▼ | 一番乙信時間帯 7 ▼ 時 30 ▼ 分~ 13 ▼ 8年 45 ▼ 分 一番2信8翟日 ■ 全部 ≥ 月曜日 ■ 火曜日 ■ 水曜日 ■ 木曜日 ■ 金曜日 □ 土曜日 □ 日曜日

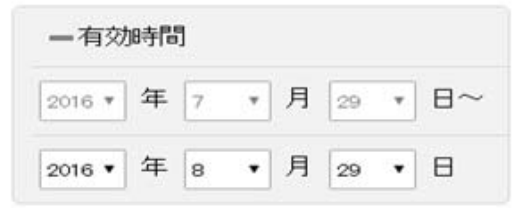

更新

乗車停留所の○個前の停留所を通過した際に メールを送信します。最⼤5つ前まで設定できます。 ※始発停留所で乗車する場合、ダイヤをもとにメールを送信します

配信時間帯、曜⽇、期間を設定できます